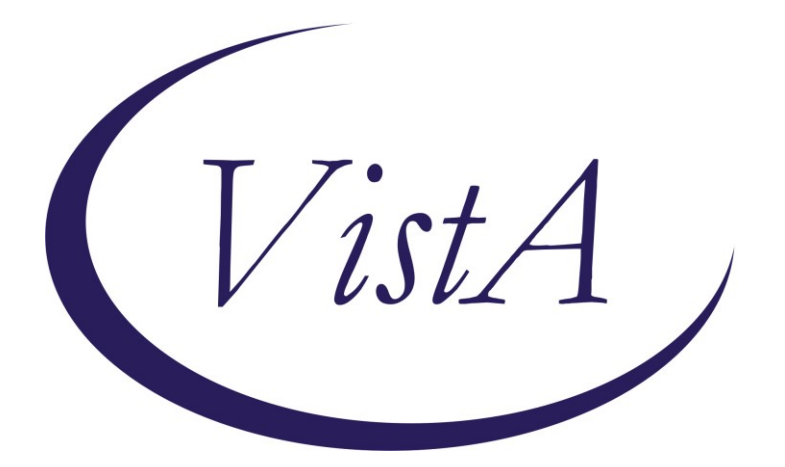

**Update \_2\_0\_274A**

# **Clinical Reminders**

## **VA-KIDNEY HEALTH EVALUATION REMINDER UPDATE**

## **Install Guide**

**November 2023**

Product Development Office of Information Technology Department of Veterans Affairs

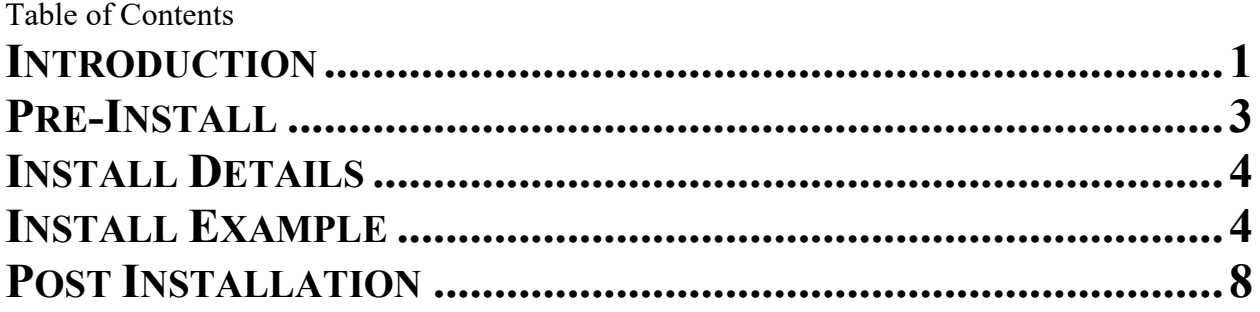

## <span id="page-2-0"></span>**Introduction**

Several issues were found after the initial release of reminder update 274. The national kidney health clinical reminder is being updated with the following items:

- 1. Allow outside labs to have 1 decimal place.
- 2. Print name of reminder definition (what is viewable in Reminders DUE folder) was changed to Diabetes: Kidney Health Evaluation.
- 3. Conditions on findings 3,5,7 and 8 were updated to remove the V'="comment" piece.
- 4. Added function finding 10 to ensure that a diabetes diagnosis was more recent than an incorrect diagnosis. This function finding was added to the cohort logic string.
- 5. Selection for incorrect diabetes diagnosis was added to the dialog along with a button to view the diagnoses.
	- a. A button that gives clinician information on the diabetes diagnoses was added. This is a local element named VAL-INCORRECT DIABETES DIAGNOSES INFO BUTTON and sites may add their contact information for local HIMS department.
- 6. Branching logic reminder definitions were updated to include the same condition as the coversheet definitions for the lab tests. The branching logic definitions are:
	- a. VA-BL KIDNEY HEALTH NO EGFR UACR DONE
	- b. VA-BL KIDNEY HEALTH EGFR DONE
	- c. VA-BL KIDNEY HEALTH EGFR AND UACR DONE
	- d. VA-BL KIDNEY HEALTH UACR DONE
- 7. Updated taxonomy VA-ESRD/DIALYSIS
- 8. Added option for reporting outside results for Urine Albumin, uACR and eGFR when results were outside the limits of the instrument reporting, such as  $>60$ . This will be documented using PXRM COMMENT field
- 9. Added patient data objects for most recent eGFR and uACR
- UPDATE\_2\_0\_274A contains 1 Reminder Exchange entry: UPDATE\_2\_0\_274A VA-KIDNEY HEALTH EVALUATION REMINDER

## **The exchange file contains the following components:**

REMINDER GENERAL FINDINGS

- 1 VIEW PROGRESS NOTE TEXT
- TIU TEMPLATE FIELD
	- 2 VA-DOD CKD LINK

### HEALTH FACTORS

- 3 VA-REMINDER UPDATES [C]
- 4 VA-UPDATE\_2\_0\_274A
- 5 INCORRECT DIAGNOSES [C]
- 6 VA-INCORRECT DIABETES DIAGNOSIS
- 7 VA-INCORRECT DIABETES DIAGNOSIS-PROVIDER
- 8 VA-KIDNEY HEALTH EVALUATION [C]
- 9 VA-KIDNEY HEALTH EVALUATION URINE CR COMPLETED PREVIOUSLY
- 10 VA-KIDNEY HEALTH EVALUATION URINE ALB PREV NO RESULTS
- 11 VA-KIDNEY HEALTH EVALUATION URINE ALB COMPLETED PREVIOUSLY
- 12 VA-KIDNEY HEALTH EVALUATION PATIENT DECLINES LABS
- 13 VA-KIDNEY HEALTH EVALUATION UACR PREV NO RESULTS
- 14 VA-KIDNEY HEALTH EVALUATION UACR COMPLETED PREVIOUSLY
- 15 VA-KIDNEY HEALTH EVALUATION EGFR PREV NO RESULTS
- 16 VA-KIDNEY HEALTH EVALUATION EGFR COMPLETED PREVIOUSLY
- 17 REMINDER FACTORS [C]
- 18 LIFE EXPECTANCY <6 MONTHS
- 19 LIFE EXPECTANCY < 6 MONTHS

REMINDER SPONSOR

- 20 OFFICE OF PATIENT CARE SERVICES
- 21 OFFICE OF KIDNEY MEDICINE
- 22 NATIONAL CENTER FOR HEALTH PROMOTION AND DISEASE PREVENTION (NCP)
- 23 VHA CARDIOLOGY SERVICES

REMINDER TAXONOMY

- 24 VA-DIABETES
- 25 VA-ESRD/DIALYSIS
- 26 VA-TERMINAL CANCER PATIENTS

#### REMINDER TERM

- 27 VA-REMINDER UPDATE\_2\_0\_274A
- 28 VA-BL DIABETES DX 2Y
- 29 VA-INCORRECT DIABETES DIAGNOSIS
- 30 VA-KIDNEY HEALTH EVALUATION URINE CR COMPLETED PREVIOUSLY
- 31 VA-KIDNEY HEALTH EVALUATION URINE ALB COMPLETED PREVIOUSLY
- 32 VA-KIDNEY HEALTH EVALUATION PATIENT DECLINES
- 33 VA-KIDNEY HEALTH EVALUATION LAB ORDERED
- 34 VA-KIDNEY HEALTH EVALUATION URINE CREATININE
- 35 VA-KIDNEY HEALTH EVALUATION URINE ALBUMIN
- 36 VA-KIDNEY HEALTH EVALUATION UACR COMPLETED PREVIOUSLY
- 37 VA-KIDNEY HEALTH EVALUATION UACR LAB TEST
- 38 VA-KIDNEY HEALTH EVALUATION EGFR COMPLETED PREVIOUSLY
- 39 VA-KIDNEY HEALTH EVALUATION EGFR LAB TEST
- 40 VA-KIDNEY HEALTH EVALUATION EXCLUSIONS
- 41 VA-DIABETES DX

REMINDER DEFINITION

 42 VA-KIDNEY HEALTH EVALUATION 43 VA-OBJ KIDNEY HEALTH DIABETES DIAGNOSIS 44 VA-BL KIDNEY HEALTH EGFR AND UACR DONE 45 VA-BL KIDNEY HEALTH UACR DONE 46 VA-BL KIDNEY HEALTH NO EGFR UACR DONE 47 VA-BL KIDNEY HEALTH EGFR DONE

HEALTH SUMMARY COMPONENT CLINICAL REMINDERS FINDINGS

HEALTH SUMMARY TYPE 48 VA-OBJ KID HEALTH DIAB DX

HEALTH SUMMARY OBJECTS 49 VA-OBJ KID HEALTH DIAB DX

TIU DOCUMENT DEFINITION 50 VA-OBJ KID HEALTH DIAB DX

REMINDER DIALOG 51 VA-KIDNEY HEALTH EVALUATION

### <span id="page-4-0"></span>**Pre-Install**

- 1. With update 274, you should have mapped your local lab tests to reminder terms for uACR, eGFR, orderable items to term that represent Serum or Plasma Creatinine, BMP, CMP and UACR to the reminder term VA-KIDNEY HEALTH EVALUATION LAB ORDERED, and also mapped your quick orders for plasma/serum creatinine, basic metabolic panel (BMP) and comprehensive metabolic panel (CMP) to the associated reminder dialog elements.
- 2. When doing the install, you should SKIP (so you don't lose any local mappings to the terms) all terms **except** the ones outlined in the installation example, which you should use MERGE.
- 3. You should make a note of your quick orders that are mapped in the dialog so that after the dialog you can go back and add those back in as they will be overwritten during the dialog install in the following dialog components

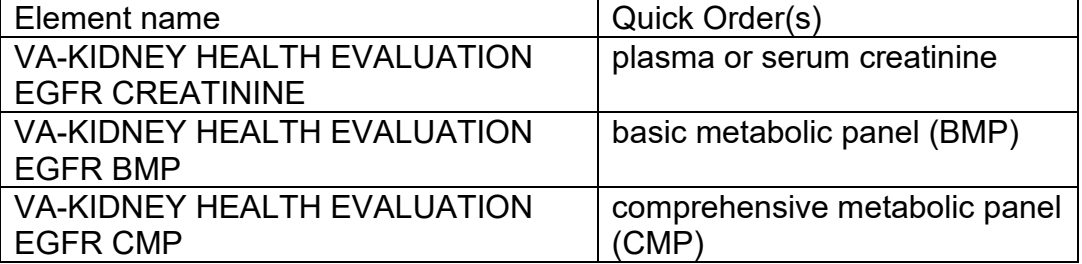

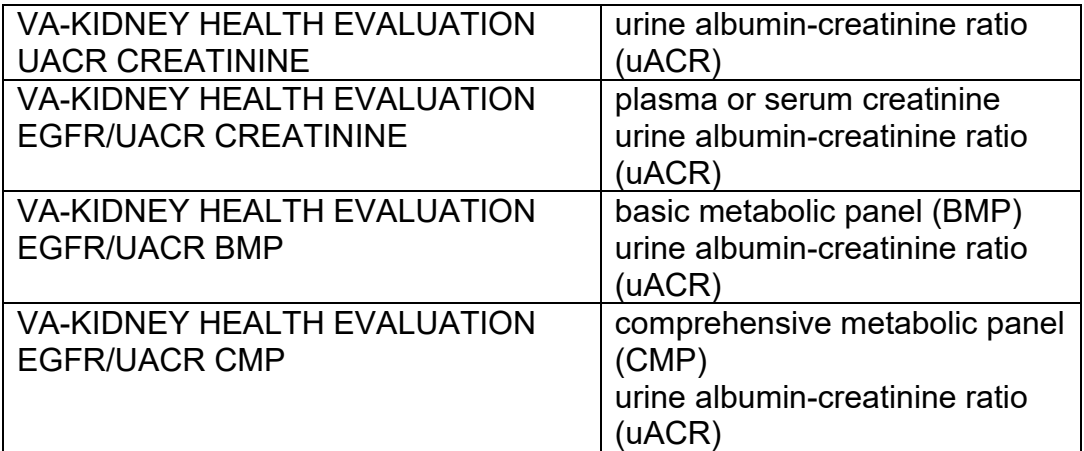

### <span id="page-5-0"></span>**Install Details**

This update is being distributed as a web host file. The address for the host file is: https://Redacted /UPDATE\_2\_0\_274A.PRD

The file will be installed using Reminder Exchange, programmer access is not required.

Installation:

=============

This update can be loaded with users on the system. Installation will take less than 10 minutes.

## <span id="page-5-1"></span>**Install Example**

To Load the exchange file, use LWH. The URL is https://REDACTED/ UPDATE\_2\_0\_274A.PRD

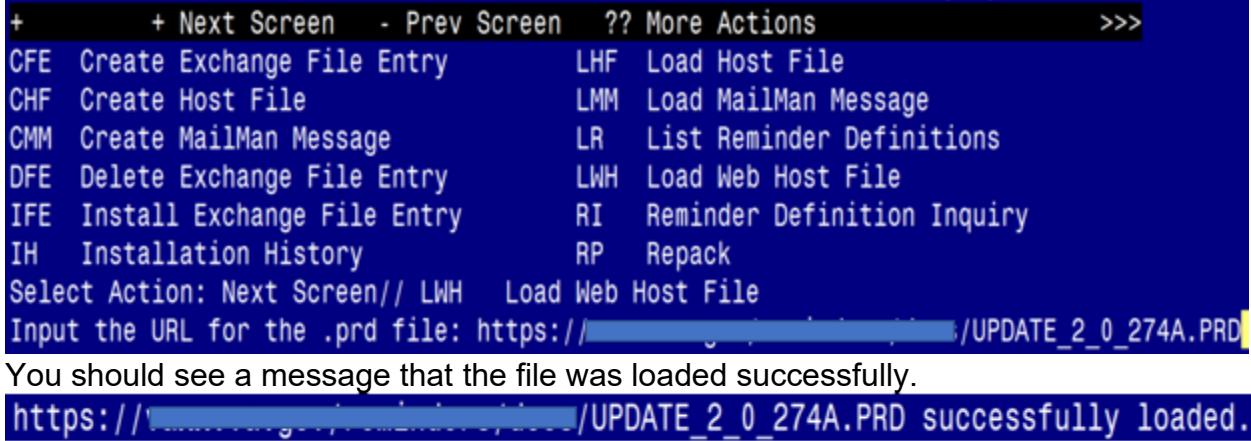

Search and locate an entry titled UPDATE\_2\_0\_274A VA-KIDNEY HEALTH EVALUATION UPDATE in reminder exchange.

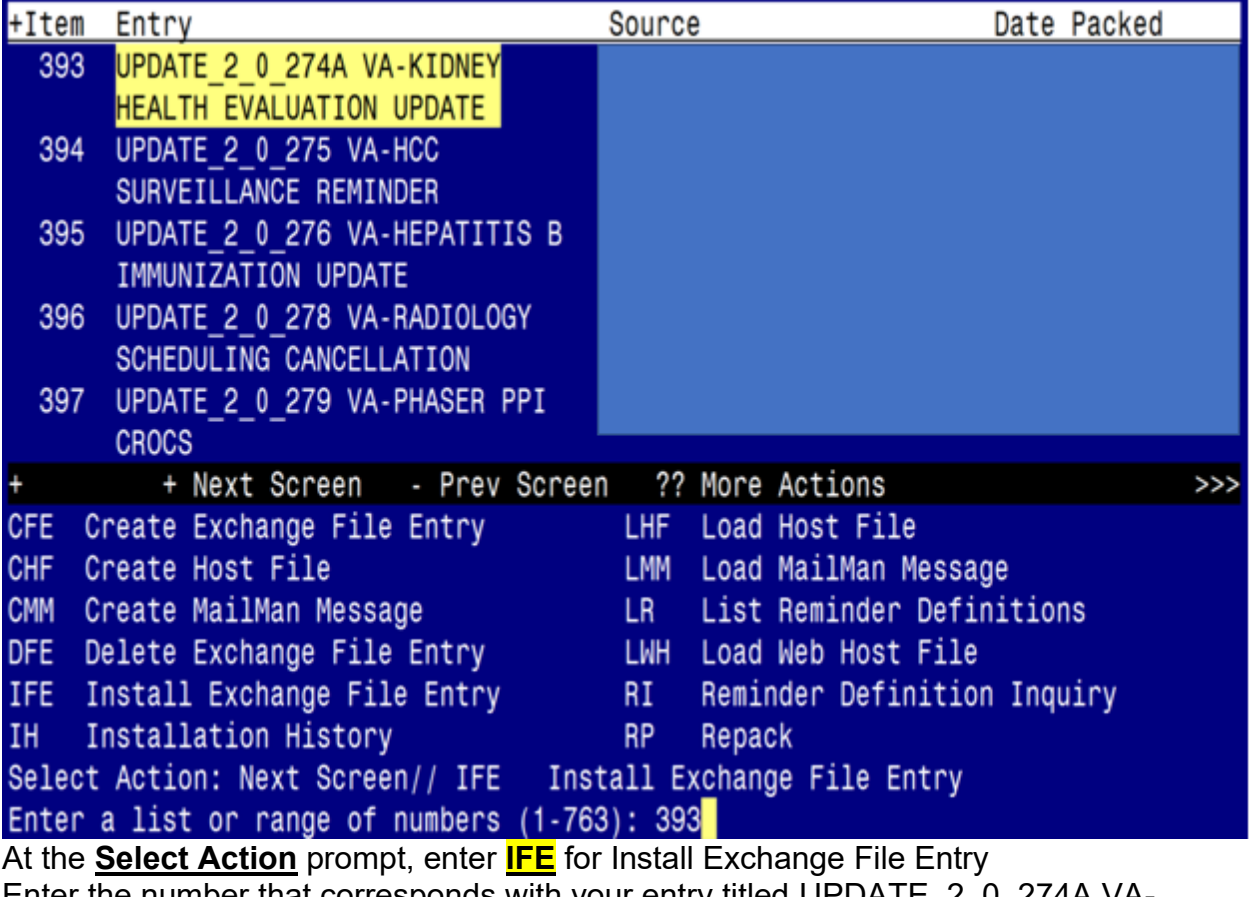

Enter the number that corresponds with your entry titled UPDATE\_2\_0\_274A VA-KIDNEY HEALTH EVALUATION UPDATE *(in this example it is entry 393, it will vary by site)* that is dated 10/26/2023.

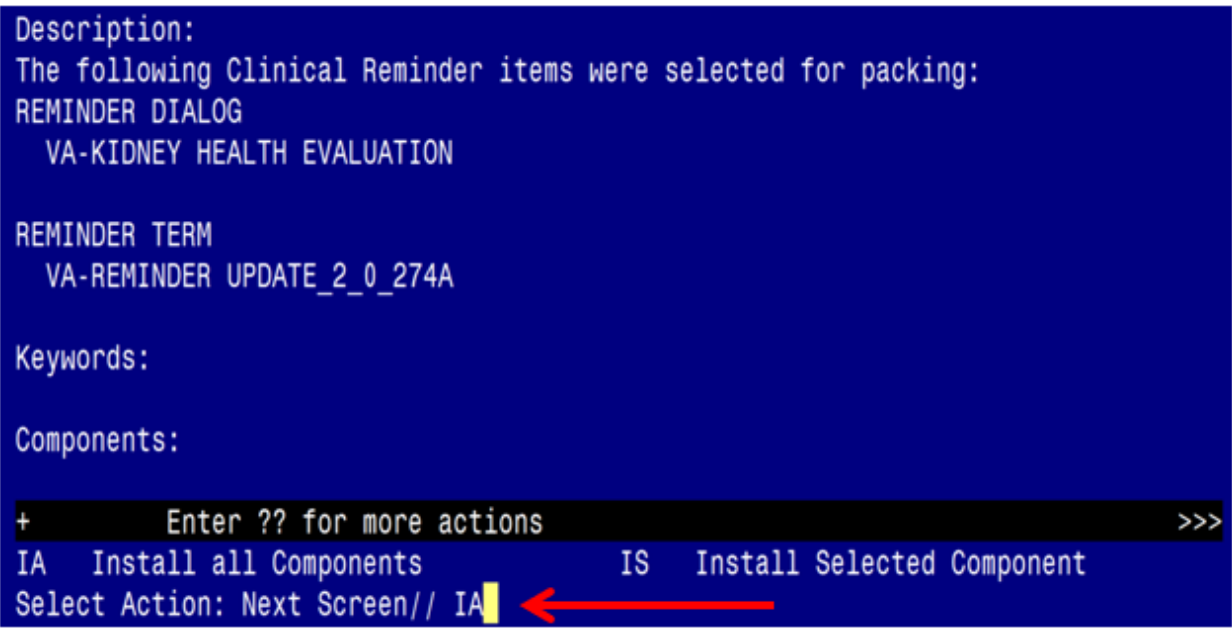

Select IA to install all components and hit enter

**Once this is done, you will be able to use action IA** for Install all Components and hit enter.

For all new entries in any category you will choose **I to Install** 

**For Health Factors that exist, but are different you will OVERWRITE**

**For Reminder Taxonomy that exist, but is different, you will OVERWRITE For Reminder Term VA-KIDNEY HEALTH EVALUATION EGFR COMPLETED PREVIOUSLY, you will MERGE.** 

**For Reminder Term VA-KIDNEY HEALTH EVALUATION UACR COMPLETED PREVIOUSLY, you will MERGE.** 

**For Reminder Term VA-INCORRECT DIABETES DIAGNOSIS, you will MERGE.** 

**Any other terms that exist, but are different, you will Skip For Reminder Definitions that exist, but are different, you will OVERWRITE** You will then be prompted to install the Dialog component.<br>Packed reminder dialog: VA-KIDNEY HEALTH EVALUATION INATIONAL DIALOGI

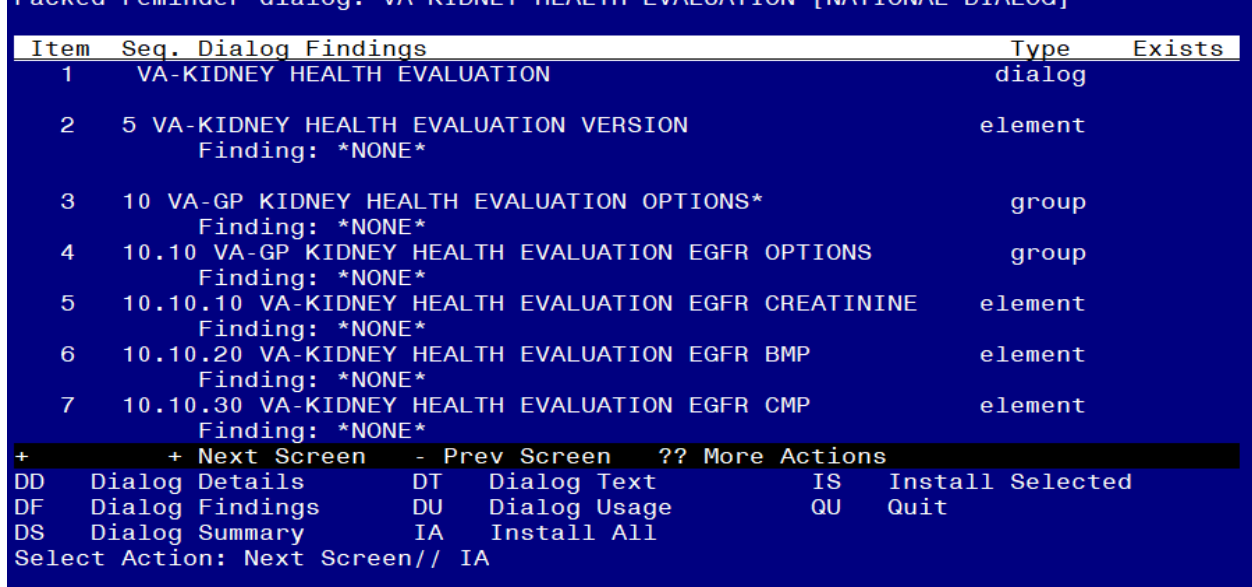

## At the **Select Action** prompt, type **IA** to install the dialog – **VA-KIDNEY HEALTH EVALUATION**

### **Hit enter when prompted to link to the definition:**

Install reminder dialog and all components with no further changes: Y// ES.... Reminder Dialog VA-KIDNEY HEALTH EVALUATION is not linked to a reminder. Select Reminder to Link: VA-KIDNEY HEALTH EVALUATION//

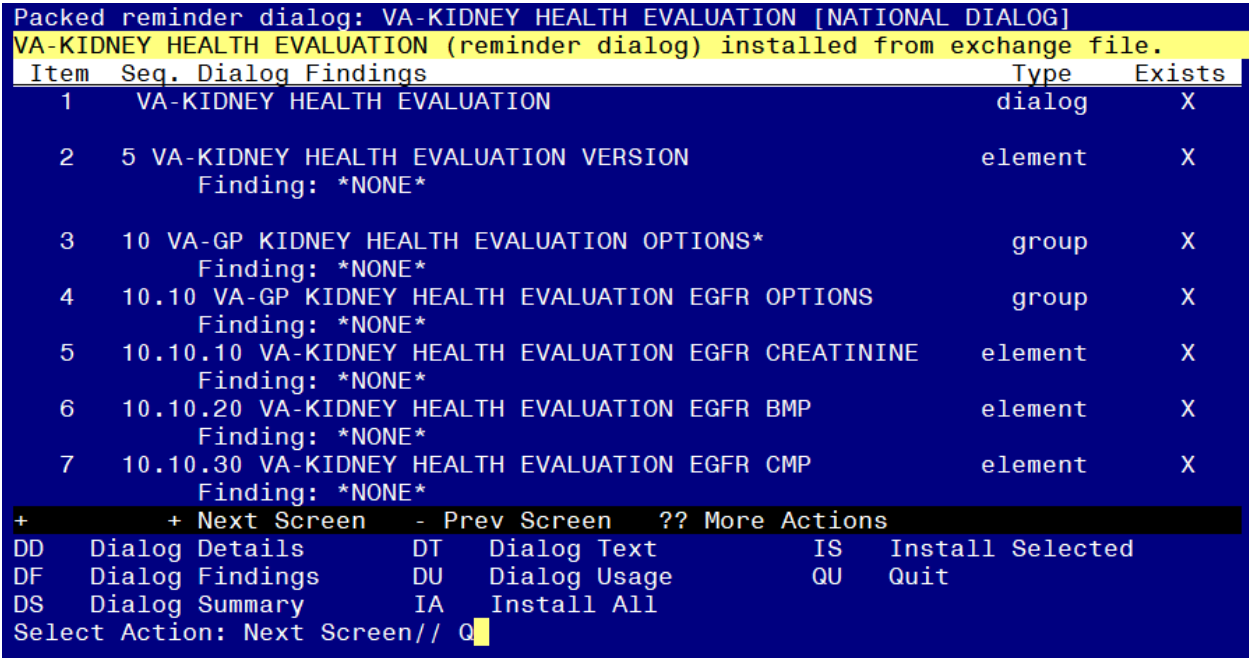

When the dialog has completed installation, you will then be returned to this screen. At the **Select Action** prompt, type **Q.**

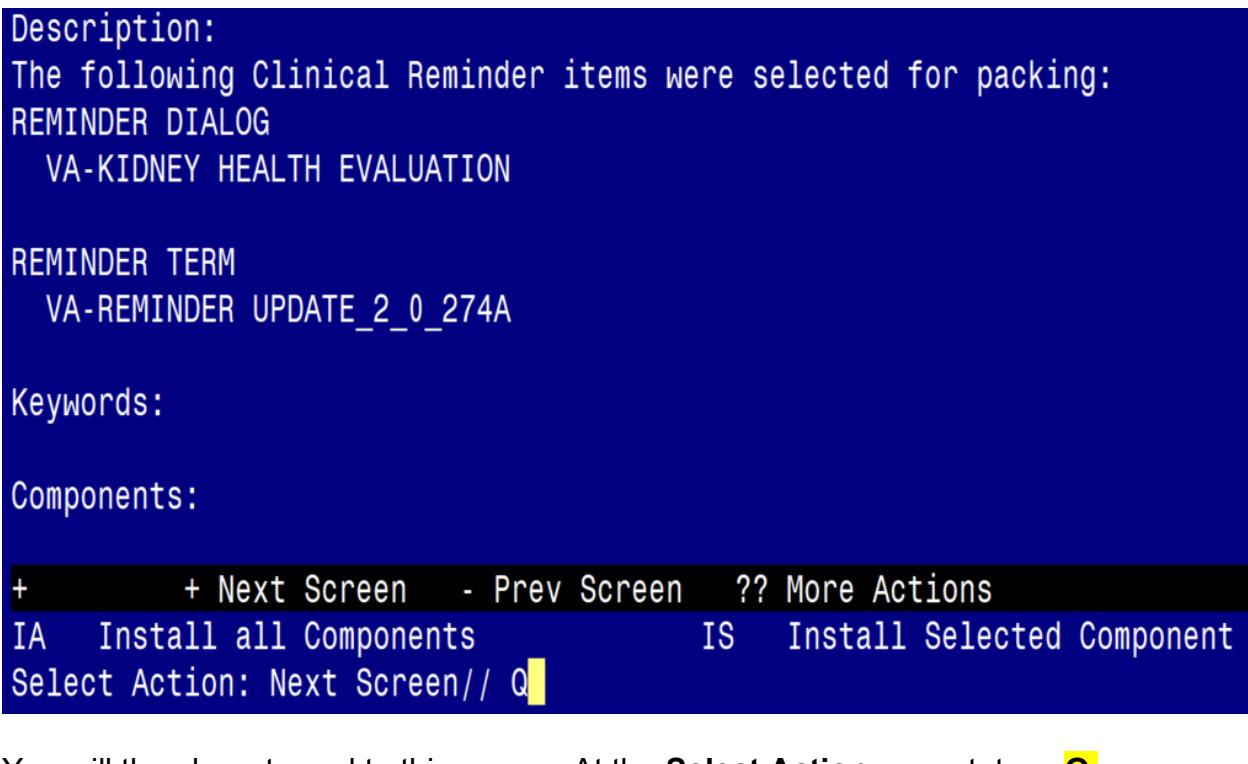

You will then be returned to this screen. At the **Select Action** prompt, type **Q.**

<span id="page-9-0"></span>Install complete.

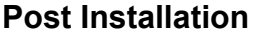

**1. Add lab orders to the reminder dialog.** Using the Vista Menu, Reminder Dialog Manager, DI- Reminder Dialog, change view to element and edit the following elements adding your quick order as a finding item or additional finding, for those that have more than one test, you can create an order set and add the order set as your finding item or add both quick orders (one as a finding item and one as an additional finding)

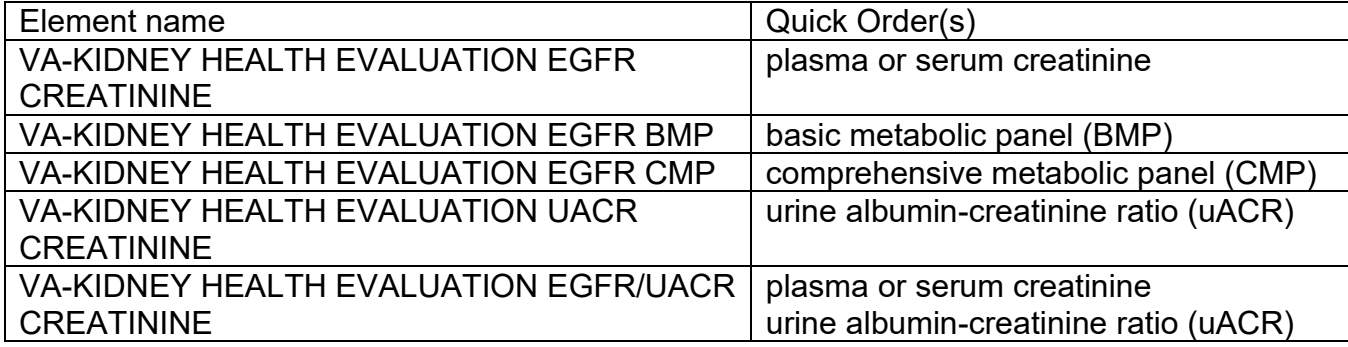

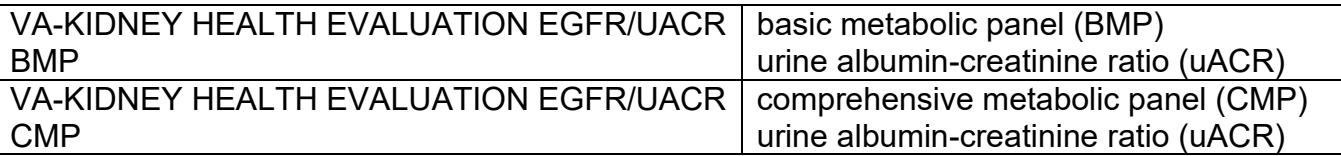

**2.** Add your patient data objects for last eGFR and uACR to reminder dialog element VAL-CKD UACR AND EGFR DATA OBJECTS. Currently the dialog text is<br>Text: Last eGFR: Most recent eGFR within past 12 months

Last uACR: Most recent uACR/MicroAlbumin within past 12 m

You will need to edit the dialog/progress note text to replace "Most recent eGFR within past 12 months" and "Most recent uACR/MicroAlbumin within past 12 months" with your patient data objects. If your site chooses not to have these objects show, you can disable this element.

**3.** Reminder dilaog element VAL-INCORRECT DIABETES DIAGNOSES INFO BUTTON contains information to contact your local HIMS to have incorrect diabetes diagnoses removed from record. Edit the progress note text to add contact information for HIMS or remove that piece altogether.